På grund at mange angreb fra externe banditter man ikke kender, så er der blevet blokeret for makroer på SDU – med mindre at det ligger på et "trusted site" – Det vil sige at man har nogle sikre steder på PCen hvor hvis man manuelt lægger filen der, så er det fordi man **ved** at filen er fra en man stoler på.

Min erfaring og anbefaling er at man selv laver en ny mappe og laver den til trusted – dette kan gøres som i guiden neden under:

1. Først gå til **Filer** (dette er det samme i både Word og Excel)

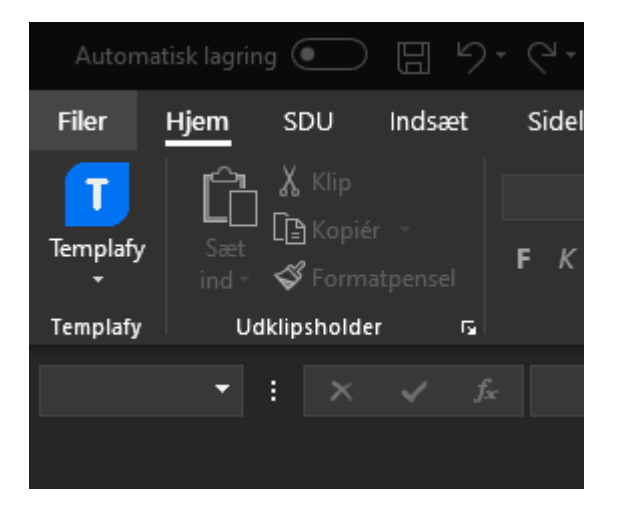

2. Derefter vælg **indstillinger** nede i venstre hjørne

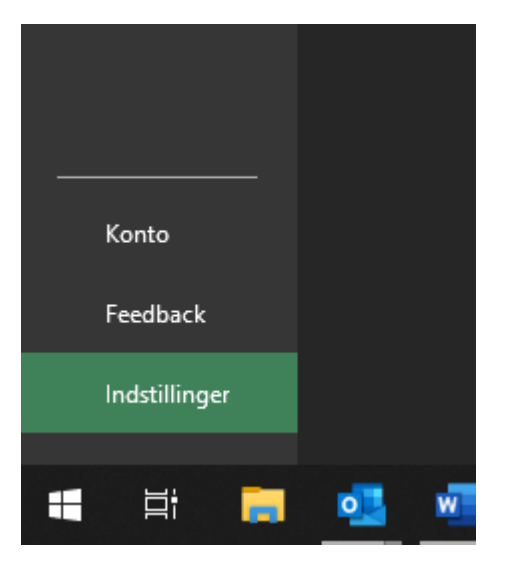

**3.** Der vil nu åbne sig en ny boks hvor i ovre i venstre side kan vælge center for **sikkerhed og rettighedsadministration**

f

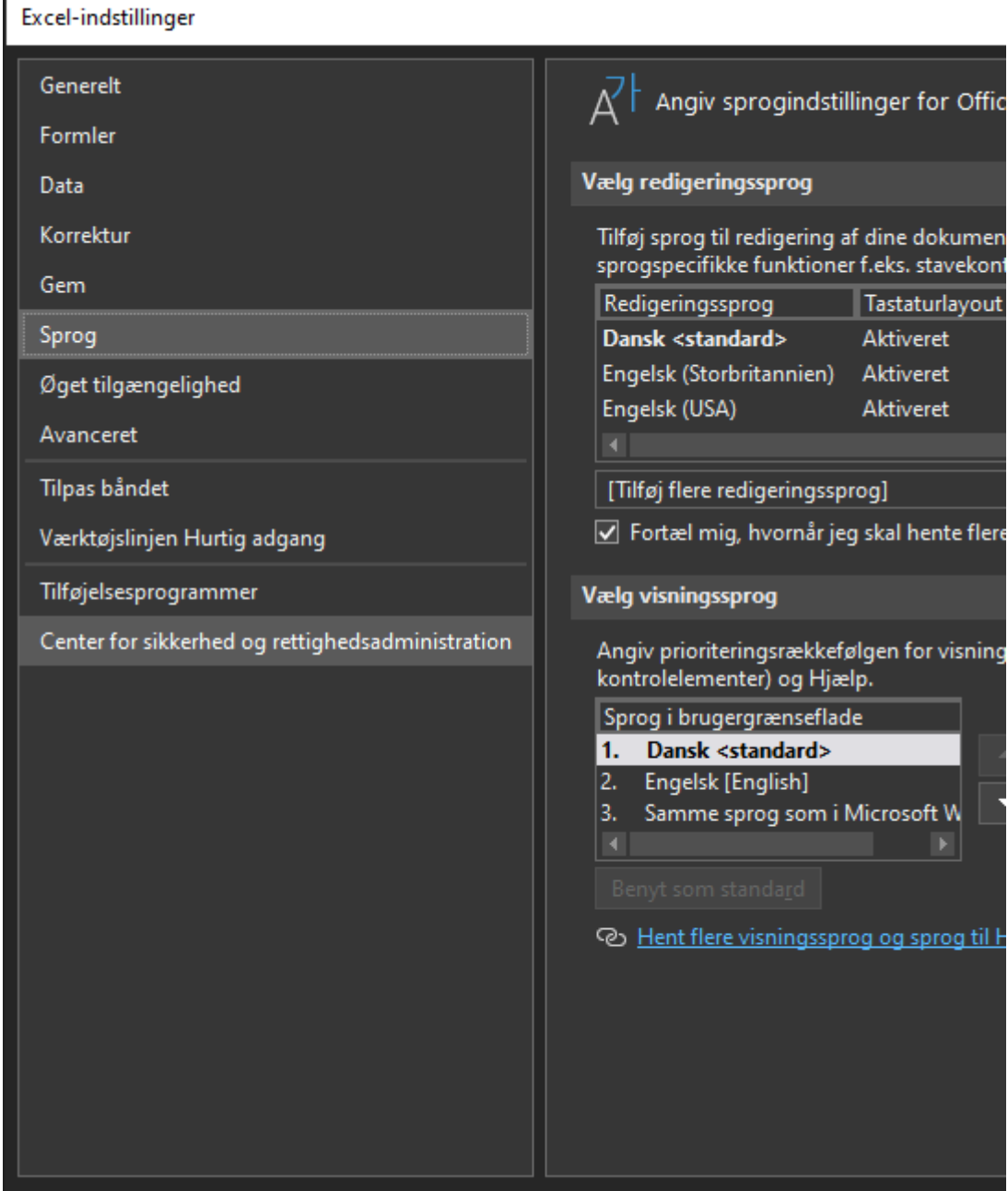

**4.** Der vil nu komme en knap der hedder **Indstillinger for Center for sikkerhed og rettihedsadministration -** som i skal klikke på.

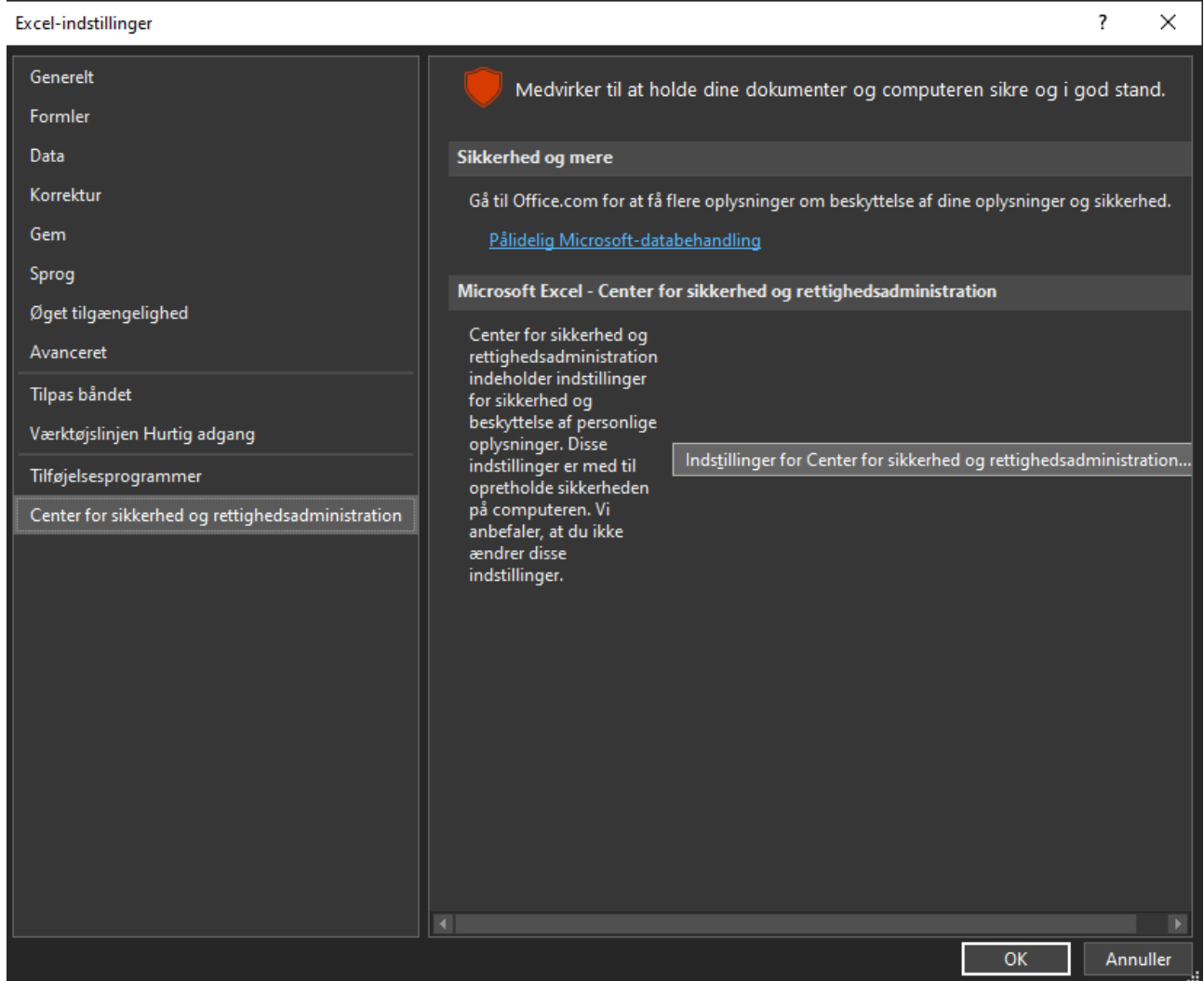

## 5. Nu skal i så vælge den "fane" der hedder **Placeringer, der er tillid til**

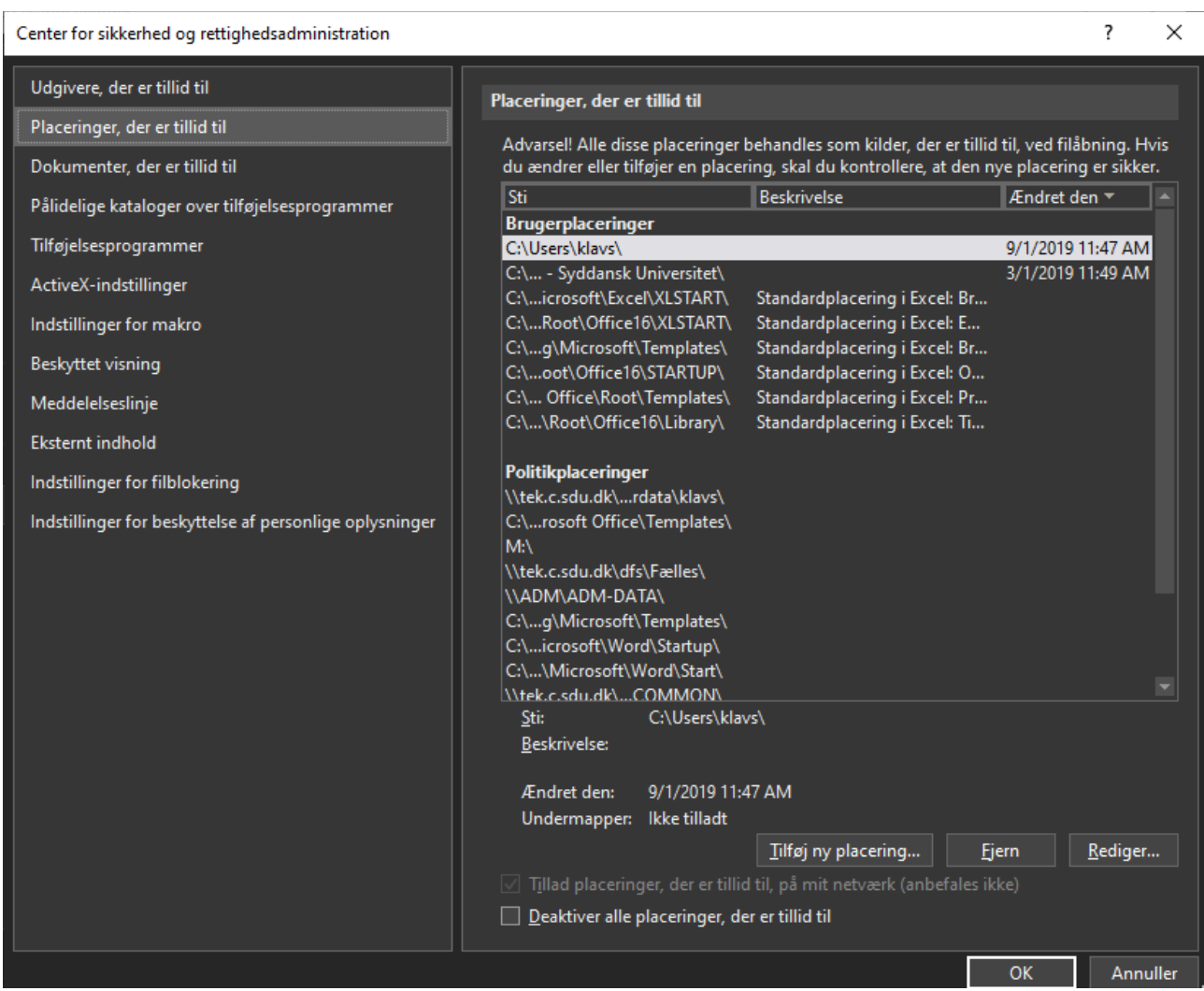

**6.** Nu er i så kommet ind hvor i kan oprette en ny mappe, dette gør i ved at trykke **Tilføj ny placering**

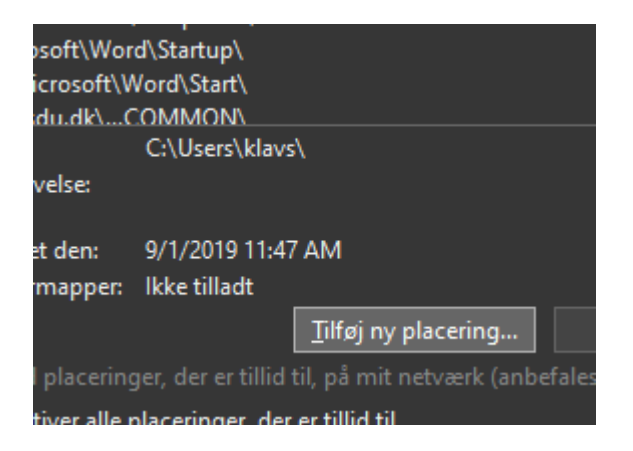

7. Der vil nu åbne sig et ny vindue, men vi vil gerne ind og finde en specifik mappe (*Der hvor i har jeres filer med makroer der ikke virker* (endnu  $\odot$ ))

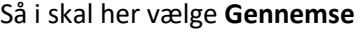

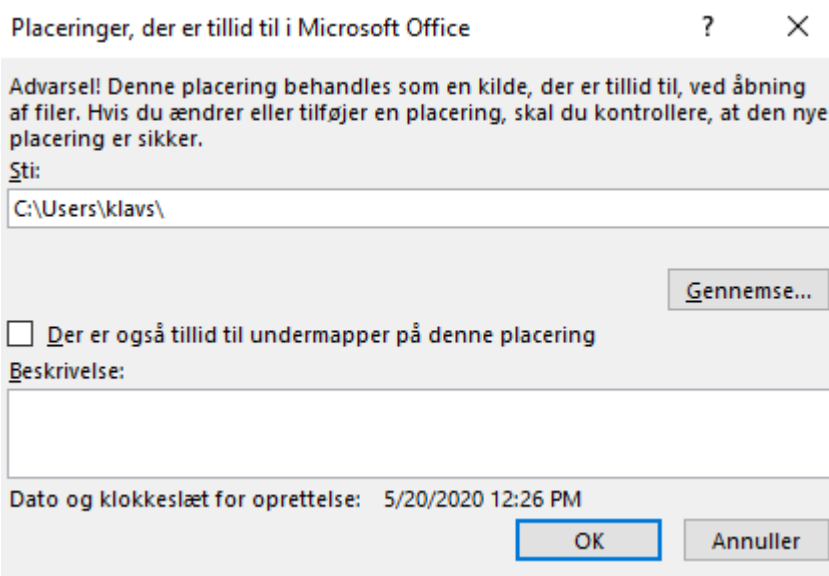

8. Det er nu at i skal finde den mappe hvor jeres filer ligger, klik på mappen og tryk **OK** nede til højre – Det her er f.eks. min egen Onedrive mappe, hvor jeg har markeret "mdrev"

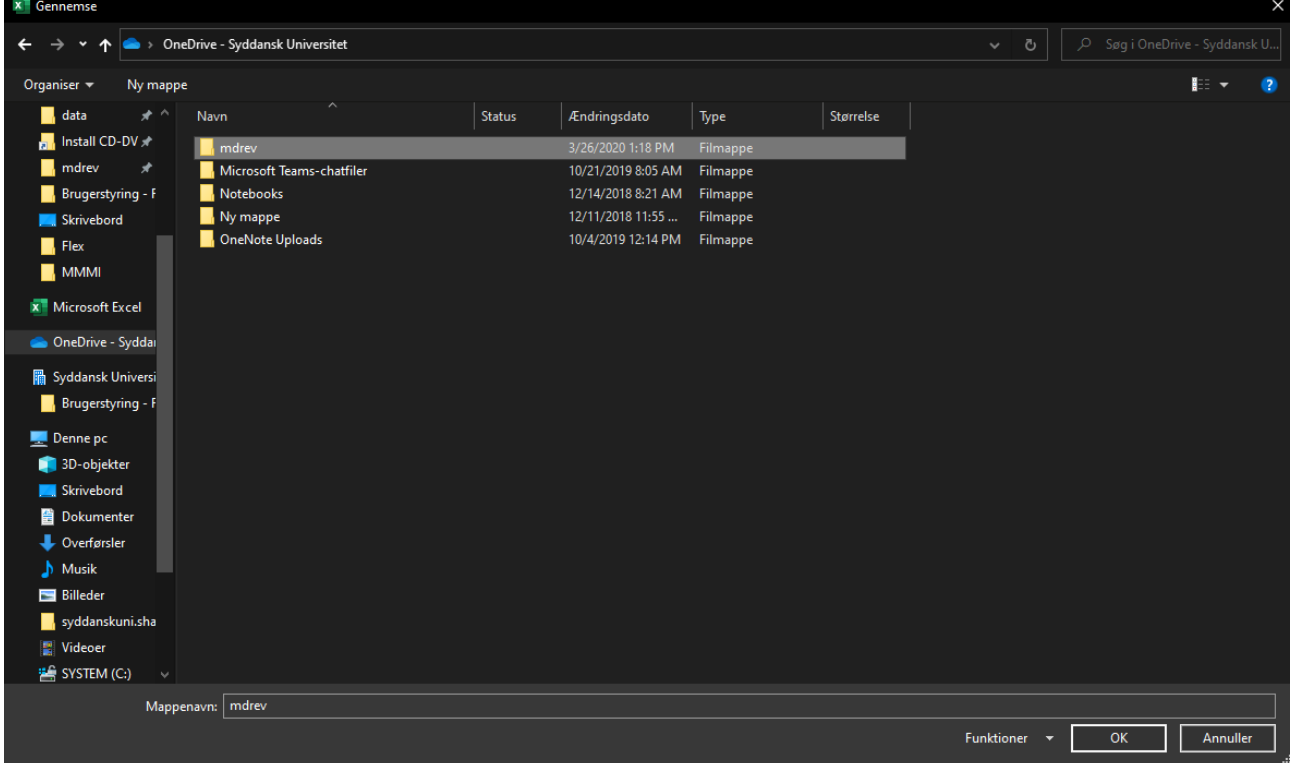

9. Prøv derefter at luk Excel og åben filen endnu engang – Nu skulle jeres makroer gerne virke!

Ellers send mig en mail på  $\frac{klavs@sdu.dk}{dk} - s$ å skal jeg nok hjælpe jer remote  $\odot$